# Unit 14 Security and user administration

© Copyright IBM Corporation 2008

Course materials may not be reproduced in whole or in part without the prior written permission of IBM.

# **Unit objectives**

After completing this unit, you should be able to:

- Define the concepts of users and groups, and explain how and when these should be allocated on the system
- Describe ways of controlling root access on the system
- Explain the uses of SUID, SGID, and SVTX permission bits
- Administer user accounts and groups
- Identify the data files associated with users and security

#### **User accounts**

- Each user has a unique name, numeric ID, and password
- File ownership is determined by a numeric user ID
- The owner is usually the user who created the file, but ownership can be transferred by root
- Default users:
  - root Superuser
  - adm, sys, bin, ... IDs that own system files but cannot be used for login

## Groups

- A group is a set of users, all of whom need access to a given set of files.
- Every user is a member of at least one group and can be a member of several groups.
- The user has access to a file if any group in the user's groupset provides access. To list the groupset, use the groups command.
- The user's real group ID is used for file ownership on creation. To change the real group ID, use the newgrp command.
- Default groups:
  - System administrators: system
  - Ordinary users: staff

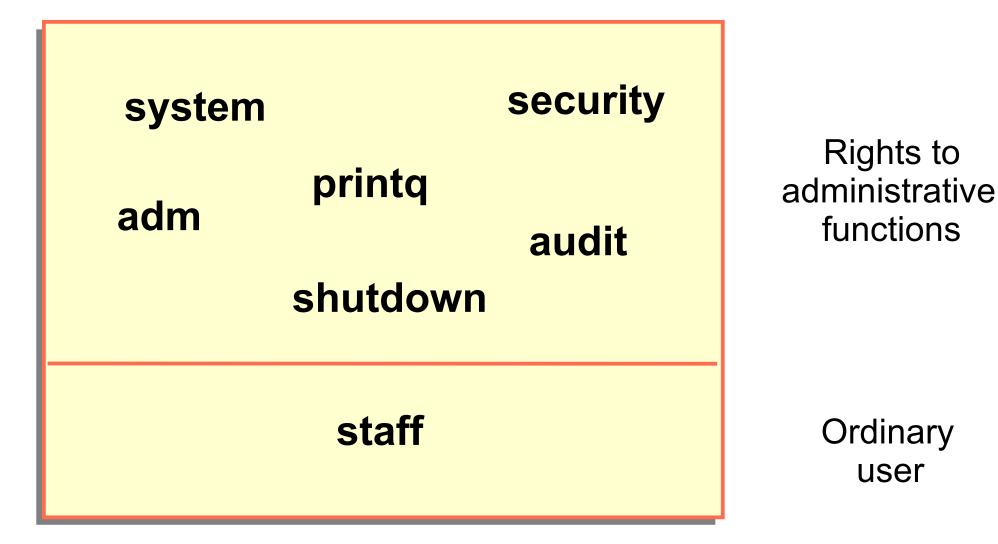

# **User hierarchy**

- To protect important users and groups from members of the security group, AIX has admin users and admin groups
- Only root can add, remove, or change an admin user or admin group
- Any user on the system can be defined as an admin user regardless of the group they are in

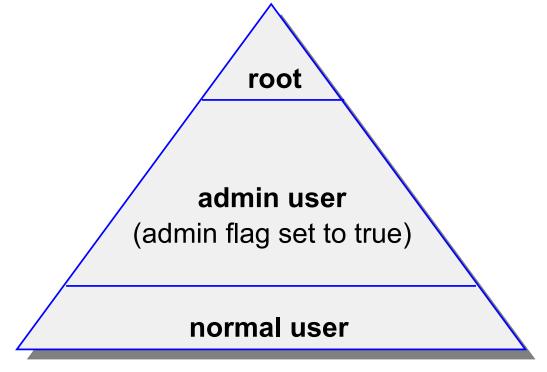

© Copyright IBM Corporation 2008

# **Controlling access to the root account**

- Restrict access to privileged logins
- root's passwords should be changed on an unannounced schedule by the system administrator
- Assign different root passwords to different machines
- System administrators should always login as themselves first and then su to root instead of logging in as root. This helps provide an audit trail for root usage
- Do not include unsecured directories in **root's PATH**

# **Security logs**

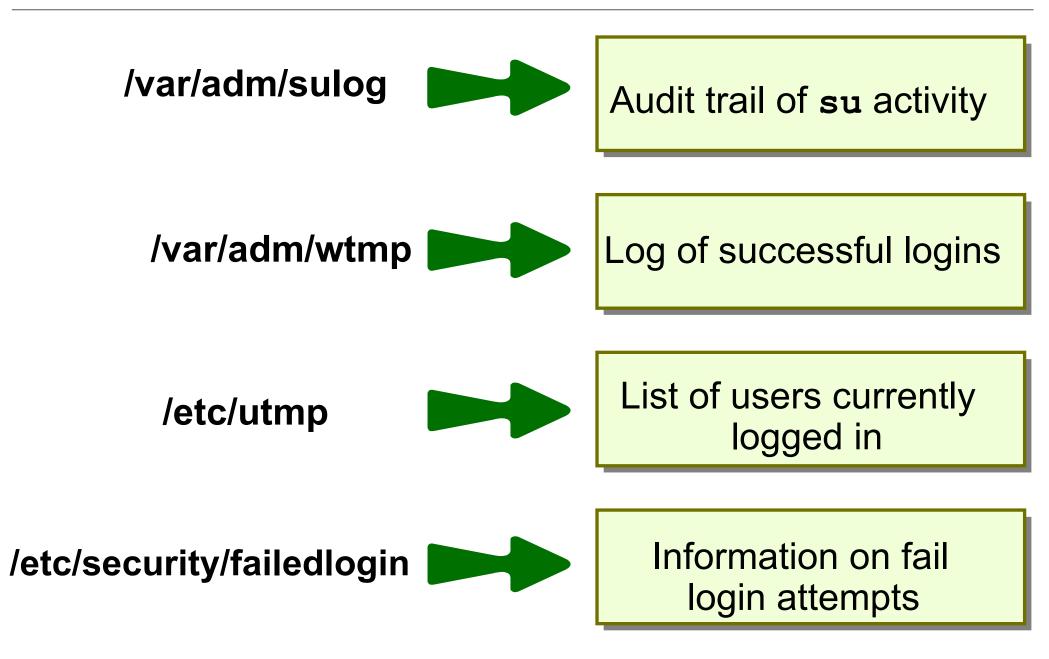

# **File/Directory permissions**

| File                                       | Perm. Bit | Directory                                                                |
|--------------------------------------------|-----------|--------------------------------------------------------------------------|
| Read content of file                       | r         | List content of directory                                                |
| Modify content of file                     | W         | Create and remove files in directory                                     |
| Use file name to execute as a command      | X         | Give access to directory                                                 |
| Run program with effective<br>UID of owner | SUID      |                                                                          |
| Run program with effective<br>GID of group | SGID      | Files created in directory<br>inherit the same group as<br>the directory |
|                                            | SVTX      | Must be owner of files to delete files from directory                    |

# **Reading permissions**

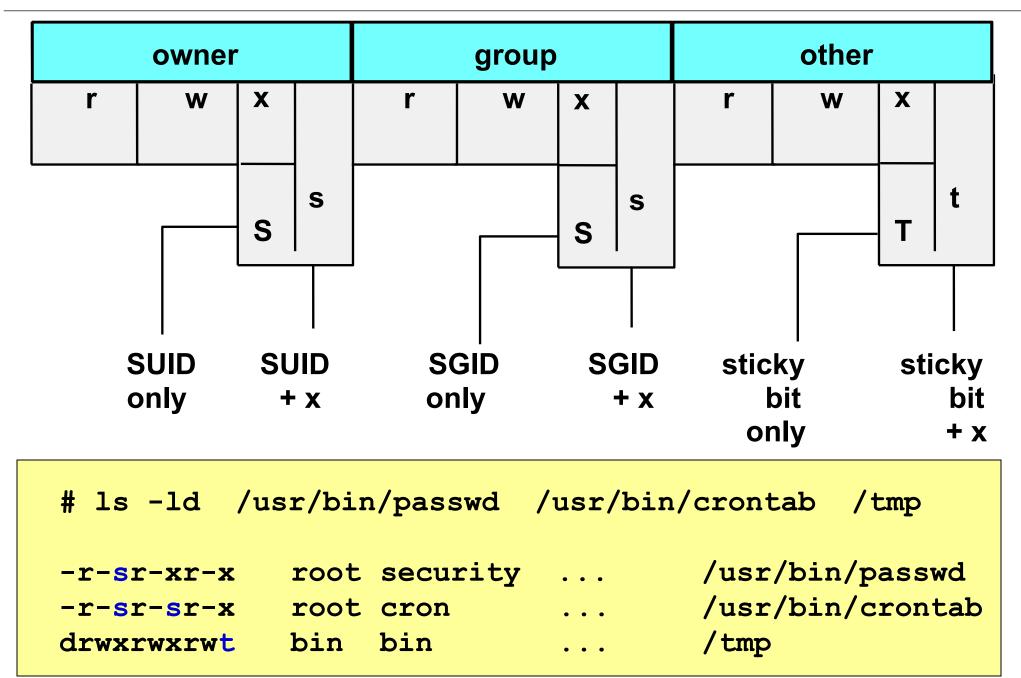

© Copyright IBM Corporation 2008

# **Changing permissions**

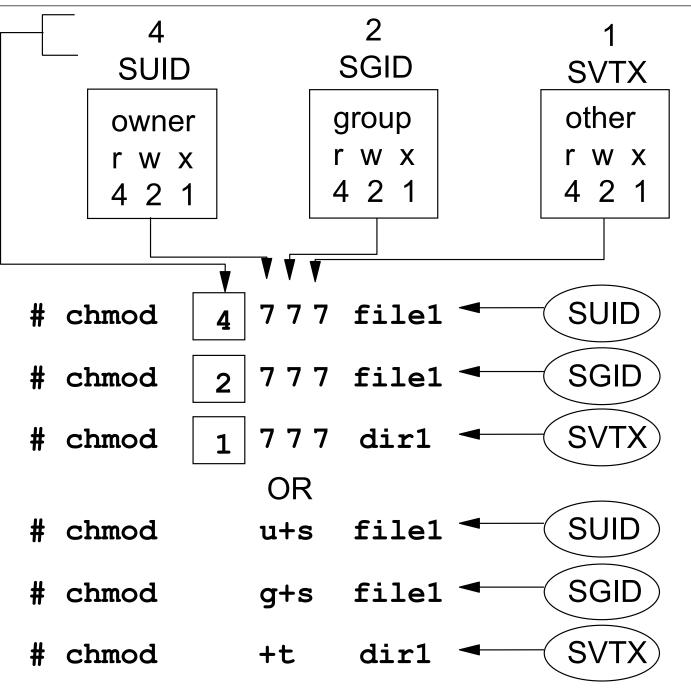

© Copyright IBM Corporation 2008

- The umask governs permissions on new files and directories
- System default umask is 022
- A umask of 027 is recommended
- If the umask value is set to 022, then any ordinary files or directories created inherit the following permissions:
  - Ordinary file:

rw-r--r-

- Directory: **rwxr-xr-x**
- /etc/security/user specifies default and individual user umask values

# **Changing ownership**

The **chown** command:

# chown fred file1

The **chgrp** command:

```
# chgrp staff file1
```

Changing both user and group ownership:

```
# chown fred:staff file1
# chown fred.staff file1
```

# Role based access control (RBAC)

- Fine grained delegation of authority
  - Roles assigned as an attribute of the user or group
- Legacy RBAC (AIX V4.2+):
  - User space implementation
  - Role assignment alone was insufficient
- Enhanced RBAC (AIX 6.1):
  - Covers user and kernel space
  - Effective role assignment without additional configuration
  - AIX 6.1 SP1 provides 10 predefined roles
- User can activate/inactivate roles as needed
  - Create subshell with role in effect:
    - \$ swrole SysBoot

# **Predefined enhanced RBAC roles**

- isso Information System Security Officer
- sa System Administrator
- so System Operator
- AccountAdmin User and Group Account Administration
- BackupRestore -Backup and Restore Administration
- DomainAdmin Remote Domain Administration
- FSAdmin File System Administration
- SecPolicy Security Policy Administration
- SysBoot System Boot Administration
- SysConfig System Configuration

#### **Exercise 15: Security files**

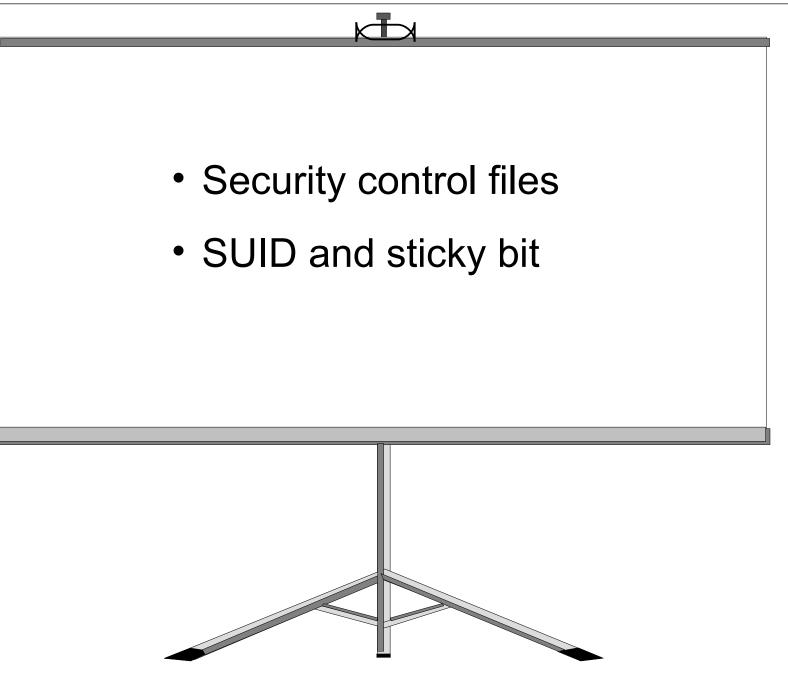

© Copyright IBM Corporation 2008

# Login sequence

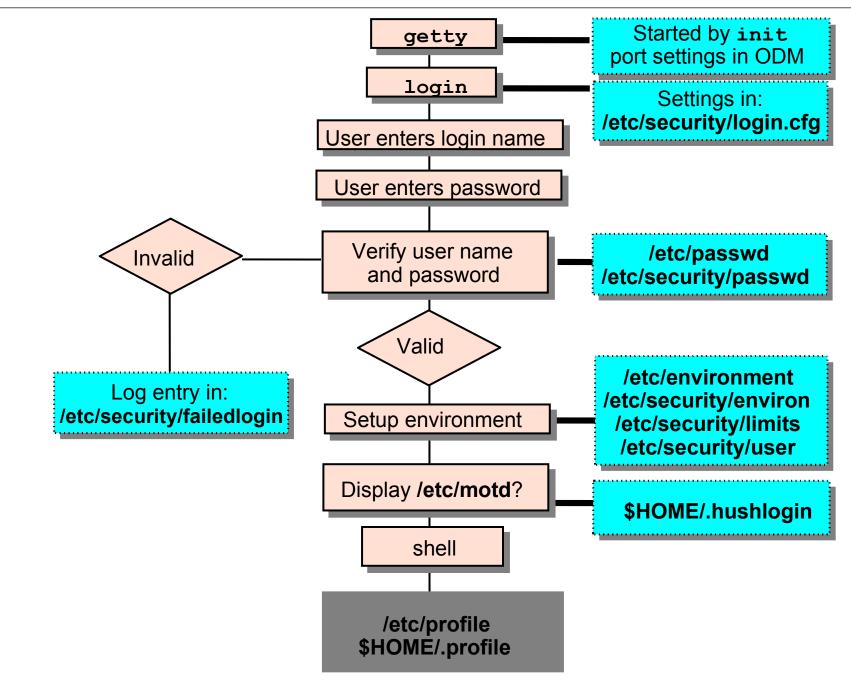

© Copyright IBM Corporation 2008

# **User initialization process**

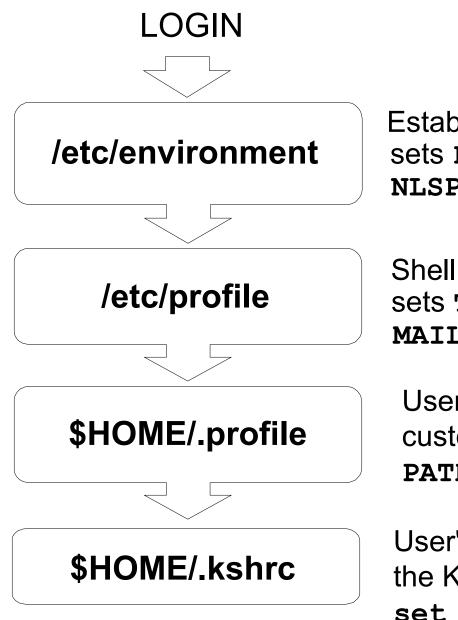

Establishes base environment sets **PATH**, **TZ**, **LANG**, and **NLSPATH** 

Shell script run at all logins sets **TERM**, **MAILMSG**, and **MAIL** 

User's personal file to customize their environment **PATH**, **ENV**, **PS1** 

User's personal file to customize the Korn shell environment set -o vi, alias

## Security and users

# smit security

|   |                 |      |        | Secur    | ity & Us | sers  |       |       |   |
|---|-----------------|------|--------|----------|----------|-------|-------|-------|---|
|   |                 | ırsc | or to  | desire   | d item a | and p | oress | Enter | • |
|   | Users<br>Groups |      |        |          |          |       |       |       |   |
|   | Passwoi         | rds  |        |          |          |       |       |       |   |
|   | Login (         | Cont | rols   |          |          |       |       |       |   |
| • | Roles           |      |        |          |          |       |       |       |   |
|   | PKI             |      |        |          |          |       |       |       |   |
|   | LDAP            |      |        |          |          |       |       |       |   |
| • | Role Ba         | ased | l Acce | ess Cont | trol (RE | BAC)  |       |       |   |
|   | Trusted         | d Ex | ecuti  | lon      |          |       |       |       |   |
|   | F1=Help         | P    | F2=Re  | efresh   | F3=Canc  | cel   | F8=Im | lage  |   |
|   | F9=Shel         | 11   | F10=E  | Exit     | Enter=D  | 00    |       |       |   |

#### **SMIT** users

#### # smit users

Users Move cursor to desired item and press Enter. Add a User Change a User's Password Change / Show Characteristics of a User Lock / Unlock a User's Account Reset User's Failed Login Count Remove a User List All Users F1=Help F2=Refresh F3=Cancel F8=Image F9=Shell F10=Exit Enter=Do

```
The lsuser command:
lsuser [-c | -f] [-a attribute ...] {ALL | username ...}
```

Example:

```
# lsuser -a id home ALL
root id=0 home=/
daemon id=1 home=/etc
bin id=2 home=/bin
....
john id=200 home=/home/john
....
```

#### Add a user to the system

#### # smit mkuser

. . .

| Add a Use:                               | r              |   |
|------------------------------------------|----------------|---|
| •••                                      | [Entry Fields] |   |
| * User NAME                              | []             |   |
| User ID                                  | []             | # |
| ADMINISTRATIVE USER?                     | false          | + |
| Primary GROUP                            | []             | + |
| Group SET                                | []             | + |
| ADMINISTRATIVE GROUPS                    | []             | + |
| ROLES                                    | []             | + |
| Another user can SU TO USER?             | true           | + |
| SU GROUPS                                | [ALL]          | + |
| HOME directory                           | []             |   |
| Initial PROGRAM                          | []             |   |
| User INFORMATION                         | []             |   |
| EXPIRATION date (MMDDhhmmyy)             | [0]            |   |
| Is this user ACCOUNT LOCKED?<br>[MORE37] | false          | + |

## **Change / Show Characteristics of a User**

#### # smit chuser

. . .

| Change / Show Characteris                                                                                   | tics of a User                                            |                  |
|----------------------------------------------------------------------------------------------------|-----------------------------------------------------------|------------------|
| •••                                                                                                    | [Entry Fields]                                            |                  |
| * User NAME<br>User ID<br>ADMINISTRATIVE USER? false<br>Primary GROUP<br>Group SET<br>ADMINISTRATIVE GROUPS | <pre>george [206] + [staff ] [staff,security] [ ]</pre>   | #<br>+<br>+<br>+ |
| ROLES []<br>Another user can SU TO USER?                                                                    | true +                                                    | +                |
| SU GROUPS<br>HOME directory<br>Initial PROGRAM<br>User INFORMATION<br>EXPIRATION date (MMDDhhmmyy)          | [ALL]<br>[/home/george ]<br>[/usr/bin/ksh ]<br>[ ]<br>[0] | +                |
| Is this user ACCOUNT LOCKED?<br>[MORE37]                                                                    | false                                                     | +                |

#### Remove a user from the system

•The **rmuser** command or SMIT can be used to delete a user from the system.

#### # rmuser -p team01

 When you remove a user, that user's home directory is not deleted. Therefore, you must remember to manually *clean up* the directories of users you remove. (Remember to backup important files first!)

# rm -r /home/team01

#### Passwords

- A new user ID cannot be used until a password is assigned
- There are two commands available for making password changes:

# passwd [username]

#### # pwdadm username

- SMIT invokes the **passwd** command
- An ordinary user can use the **passwd** command to change own password
- Only root or member of security group can change password of another user

- Boot from CD-ROM, NIM, or a bootable tape
- Select option 3: Start Maintenance Mode for System Recovery from the Installation and Maintenance menu
- Follow the options to activate the root volume group and obtain a shell
- Once a shell is available, execute the passwd command to change root's password
- Enter the following command:
   # sync ; sync
- Reboot the system

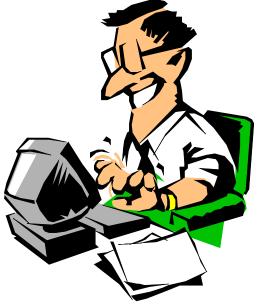

# **SMIT** groups

#### # smit groups

| Group                                                                        | os                    |
|------------------------------------------------------------------------------|-----------------------|
| Move cursor to desired :                                                     | item and press Enter. |
| List All Groups<br>Add a Group<br>Change / Show Character:<br>Remove a Group | istics of a Group     |
| F1=Help F2=Refresh<br>F9=Shell F10=Exit                                      |                       |

# List all groups

The lsgroup command: lsgroup [-c | -f] [-a attribute ...] {ALL | groupname ...}

Example:

```
# lsgroup ALL
system id=0 admin=true users=root,test2 registry=compat
staff id=1 admin=false users=ipsec,team01,team02,team03,
team04,team05,test1,daemon registry=compat
bin id=2 admin=true users=root,bin registry=compat
sys id=3 admin=true users=root,bin,sys registry=compat
adm id=4 admin=true users=bin,adm registry=compat
uucp id=5 admin=true users=uucp,nuucp registry=compat
...
ipsec id=200 admin=false users= registry=compat
```

#### Add a Group

#### # smit mkgroup

Add a Group

Type or select values in entry fields. Press Enter AFTER making all desired changes.

[Entry Fields]

| * Grou | P NAME   |                   | [support] |          |
|--------|----------|-------------------|-----------|----------|
| ADMI   | NISTRATI | VE group?         | false     | +        |
| Grou   | p ID     |                   | [300]     | #        |
| USER   | list     |                   | [fred,bar | ney] +   |
| ADMI   | NISTRATO | R list            | [fred]    | +        |
| Proj   | ects     |                   | []        | +        |
| Init   | ial Keys | tore Mode         | []        | +        |
| Keys   | tore Enc | ryption Algorithm | []        | +        |
| Keys   | tore Acc | ess               | []        | +        |
| F1=Hel | p        | F2=Refresh        | F3=Cancel | F4=List  |
| F5=Res | et       | F6=Command        | F7=Edit   | F8=Image |
| F9=She | 11       | F10=Exit          | Enter=Do  |          |

## **Change / remove groups**

#### # smit chgroup

Change Group Attributes Type or select values in entry fields. Press Enter AFTER making all desired changes. [Entry Fields] [Support] Group NAME # Group ID [300] False ADMINISTRATIVE group? + USER list [fred, barney, wilma] + ADMINISTRATOR list [fred] + Projects **[**] + Initial Keystore Mode Γ 1 + Keystore Encryption Algorithm Γ 1 + Γ 1 **Keystore** Access + F2=Refresh F1=Help F3=Cancel F4=List F5=Reset F6=Command F7=Edit F8=Image F9=Shell Enter=Do F10=Exit

# Message of the day

- The file /etc/motd contains text that is displayed every time a user logs in
- This file should only contain information necessary for the users to see
- If the \$HOME/.hushlogin file exists in a user's home directory, then the contents of the /etc/motd file are not displayed to that user

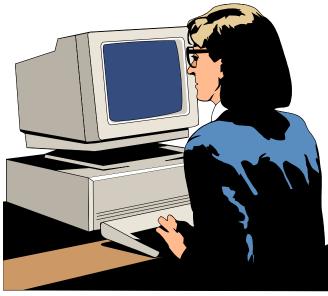

## **Exercise 16: User administration (parts 1-5)**

- Part 1 User administration
- Part 2 Group administration
- Part 3 Customizing the default .profile file
- Part 4 Removing users
- Part 5 Communicating with users

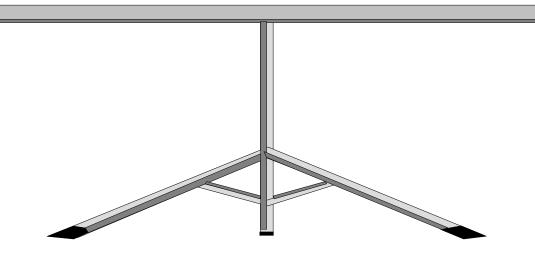

# **Security files**

- Files used to contain user attributes and control access:
  - /etc/passwd
  - /etc/group
  - /etc/security
  - /etc/security/passwd
  - /etc/security/user
  - /etc/security/group
  - /etc/security/limits
  - /etc/security/environ
  - /etc/security/login.cfg

Valid users (not passwords) Valid groups

Directory not accessible to normal users

User passwords User attributes, password restrictions Group attributes User limits User environment settings Login settings

## /etc/passwd file

#### # cat /etc/passwd

root:!:0:0::/:/usr/bin/ksh daemon:!:1:1::/etc: bin:1:2:2::/bin: sys:!:3:3::/usr/sys: adm:!:4:4::/var/adm: uucp:!:5:5::/usr/lib/uucp: guest:!:100:100::/home/guest: nobody:!:4294967294:4294967294::/: lpd:!:9:4294967294::/: lp:\*:11:11::/var/spool/lp:/bin/false invscout:\*:6:12::/var/adm/invscout:/usr/bin/ksh snapp:\*:200:13:snapp login user:/usr/sbin/snapp:/usr/sbin/snappd nuucp:\*:7:5:uucp login user:/var/spool/uucppublic:/usr/sbin/uucp/uucico ipsec:\*:201:1::/etc/ipsec:/usr/bin/ksh esaadmin:\*:811:0::/home/esaadmin:/usr/bin/ksh john:!:200:0:x7560 5th floor:/home/john:/usr/bin/ksh bill:\*:201:1::/home/bill:/usr/bin/ksh

## /etc/security/passwd file

```
# cat /etc/security/passwd
  root:
       password = 92t.mzJBjlfbY
       lastupdate = 885485990
       flags =
  daemon:
       password = *
 bin:
       password = *
  john:
       password = q/gD6q.ss21x.
       lastupdate = 884801337
       flags = ADMCHG, ADMIN, NOCHECK
```

## /etc/security/user file (1 of 2)

# cat /etc/security/user

```
default:
       admin = false
        login = true
        su = true
       daemon = true
        rlogin = true
        sugroups = ALL
        admgroups =
        ttys = ALL
        auth1 = SYSTEM
        auth2 = NONE
        tpath = nosak
       umask = 022
       expires = 0
```

## /etc/security/user file (2 of 2)

```
default
      SYSTEM = "compat"
       logintimes =
      pwdwarntime = 0
      account locked = false
       loginretries = 0
      histexpire = 0
      histsize = 0
      minage = 0
      maxage = 0
      maxexpired = -1
      minalpha = 0
      minother = 0
      minlen = 0
      mindiff = 0
      maxrepeats = 8
      dictionlist =
      pwdchecks =
```

## **Group files**

• •

```
# more /etc/group
```

```
system:!:0:root,john
staff:!:john
bin:!:2:root,bin
sys:!:3:root,bin,sys
...
usr:!:100:guest
accounts:!:200:john
```

# more /etc/security/group

| system:   |                 |
|-----------|-----------------|
|           | admin=true      |
| staff:    |                 |
|           | admin=false     |
| accounts: |                 |
|           | admin=false     |
|           | adms=john       |
|           | projects=system |
|           |                 |

```
default:
    herald ="Authorized use only.\n\rlogin:"
    logintimes =
    logindisable = 0
    logininterval = 0
    loginreenable = 0
    logindelay = 0
    pwdprompt = "Password: "
    usernameecho = false
```

# Validating the user environment

- **pwdck** verifies the validity of local authentication information:
  - $pwdck \{-n|-p|-t|-y\} \{ALL | username\}$
  - Verifies that /etc/passwd and /etc/security/passwd are consistent with each other and with /etc/security/login.cfg and /etc/security/user
- **usrck** verifies the validity of a user definition:
  - usrck  $\{-1 | -b | -n | -p | -t | -y\}$  {ALL | username}
  - Checks each user name in /etc/passwd, /etc/security/user, /etc/security/limits and /etc/security/passwd
  - Checks are made to ensure that each has an entry in /etc/group and /etc/security/group
- grpck verifies the validity of a group:
  - grpck {-n|-p|-t|-y} {ALL | groupname }
  - Verifies that the files /etc/passwd, /etc/security/user, /etc/group and /etc/security/group are consistent

# **Documenting security policy and setup**

- Identify the different types of users and what data they will need to access
- Organize groups around the type of work that is to be done
- Organize ownership of data to fit with the group structure
- Set SVTX on shared directories
- Remember that UNIX/AIX has no concept of application ownership

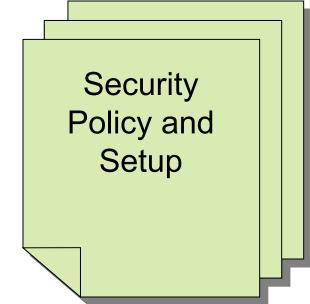

# Checkpoint (1 of 2)

| • | What are the benefits of using the <b>su</b> command to switch user |
|---|---------------------------------------------------------------------|
|   | to <b>root</b> over logging in as <b>root</b> ?                     |

5. Why is a umask of 027 recommended?

As a member of the security group, which password command would you use?

• Which password change command does SMIT use?

13.True or False? When you delete a user from the system, all the user's files and directories are also deleted.

# Checkpoint solutions (1 of 2)

 What are the benefits of using the su command to switch user to root over logging in as root?

<u>A log (which can be monitored) of all users executing the su</u> command is kept in the sulog.

• Why is a **umask** of 027 recommended?

This value removes all permission bits for the "others" category, which enhances security.

- As a member of the security group, which password command would you use?
   <u>pwdadm</u> (This command does not prompt for the root password or the old password of the user whose password is being changed.)
- Which password change command does SMIT use?
   passwd
- True or False? When you delete a user from the system, all the user's files and directories are also deleted.

# Checkpoint (2 of 2)

- 1.If an ordinary user forgets their password, can the system administrator find out by querying the system as to what the user's password was set to? \_\_\_\_\_ Why? \_\_\_\_\_
- 2.Password restrictions are set in which of the following files?
  - /etc/passwd
  - /etc/security/passwd
  - /etc/security/restrictions
  - /etc/security/user
- 3. Which of the following statements are true?
  - A user can only belong to one group
  - A member of the **security** group can administer user accounts
  - An admin user is a user whose account cannot be administered by any member of the security group (except root)
  - The **chmod g+s** command sets the SUID permission of a file
  - The root user, commonly known as the superuser has UID=0 and GID=0

# Checkpoint solutions (2 of 2)

- If an ordinary user forgets their password, can the system administrator find out by querying the system as to what the user's password was set to? <u>No</u>, <u>because the passwords are held in encrypted format, so even the system</u> <u>administrator cannot tell what the password was set to.</u>
- 2. Password restrictions are set in which of the following files?
  - /etc/passwd
  - /etc/security/passwd
  - /etc/security/restrictions
  - ) /etc/security/user
- 3. Which of the following statements are true?
  - A user can only belong to one group
  - A member of the **security** group can administer user accounts
  - An admin user is a user whose account cannot be administered by any member of the security group (except root)
  - The **chmod g+s** command sets the SUID permission of a file
  - The root user, commonly known as the superuser has UID=0 and GID=0

## **Exercise 16: User administration (parts 6-7)**

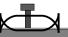

- Part 6 Examine the security set up
- Part 7 Customizing the login herald

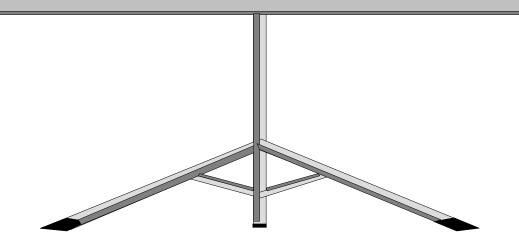

- User and groups can be added and deleted from the system by using SMIT or by using high level commands.
- Passwords must be set for all users using either pwdadm or passwd.
- Administrative users and groups can only be administered by root.
- Every user must be in at least one group.
- Certain groups give users additional privileges.
- Security files are located in ASCII text files in the /etc and /etc/security directories.